DMP 2102 (26-2817) Codes Communication Paxback Doc. # 4442

CONTROL CODES Before investigating the various print modes, consider how the computer communicates with the printer.

All the information is sent to the printer as numbers between 0 and 255 decimal 900-FF in hexadecimal). The printer interprets numbers according to the American Standard Code for Information Interchange, commonly referred to as the ASCII code. Most numbers (or codes) are printed as letters, numbers or symbols. However, the numbers 0-31, as well as some special sequences of code numbers, are used to "control" various functions of the printer. These control codes allow you to change character sets, select print modes, underline, superscript, subscript, and perform other special features.

The control codes have different meanings, depending on the current print mode. If a code is not recognized by the printer, it is ignored. The next few sections demonstrate how some of the control codes activate various printer functions.

TANDY CODE SET For Models I, II, III, 4, 4D, 4P, 12, 16, and 16B, set the printer to Tandy mode and character set, and designate the correct line feed. Refer to the "Menu Selection" section.

IBM CODE SET When you select the code set for IBM, the printer emulates the IBM Proprinter XL24 code set. If you select this operation mode, you can use the printer with the Tandy MS-DOS personal computer system or MS-DOS-compatible systems without code conversion and get the same results as you would with an IBM Proprinter XL24. Detailed information is in chapter 7, "Selecting a Code Set and a Character Set."

SELECTING THE PRINTER DRIVE IN YOUR SOFTWARE When you install most applications software, you are prompted to enter the type of printer that you are using. Usually you select the appropriate file, known as a "printer driver," from a list of choices that appear on the screen. The printer driver provides important data about your printer so that it operates correctly with the software.

For best results, choose one of the following printer drivers, if they are available in your software.

- \* IBM PROPRINTER II
- \* IBM GRAPHICS PRINTER
- \* EPSON LQ
- \* TANDY DMP 2110
- \* TANDY DMP 2100P
- \* NOTE: (Epson LQ printer drivers only) These drivers are for graphics only and not for text mode application. Be sure to use the built-in menu setting feature to set up your printer to select the IBM emulation mode, and set "IBM Processing" to "AGM" (alternated graphics mode). Your printer can then operate correctly with your software for graphic applications.

For the proper menu settings, refer to the chart below:

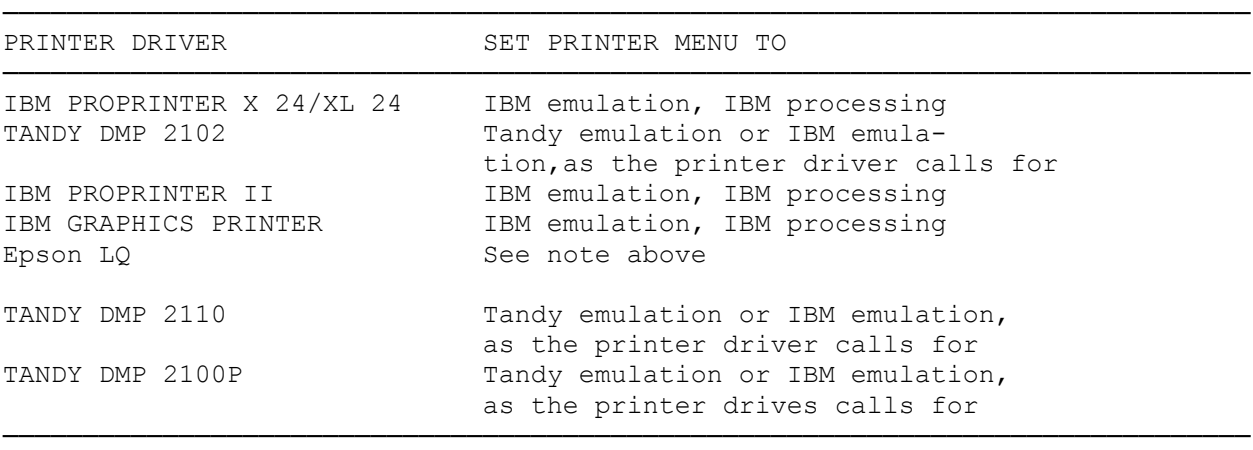

If you do not get proper results when you print, be sure you to have installed your software correctly. If you still have problems, contact your software supplier for further instruction.

TANDY CONTROL CODES

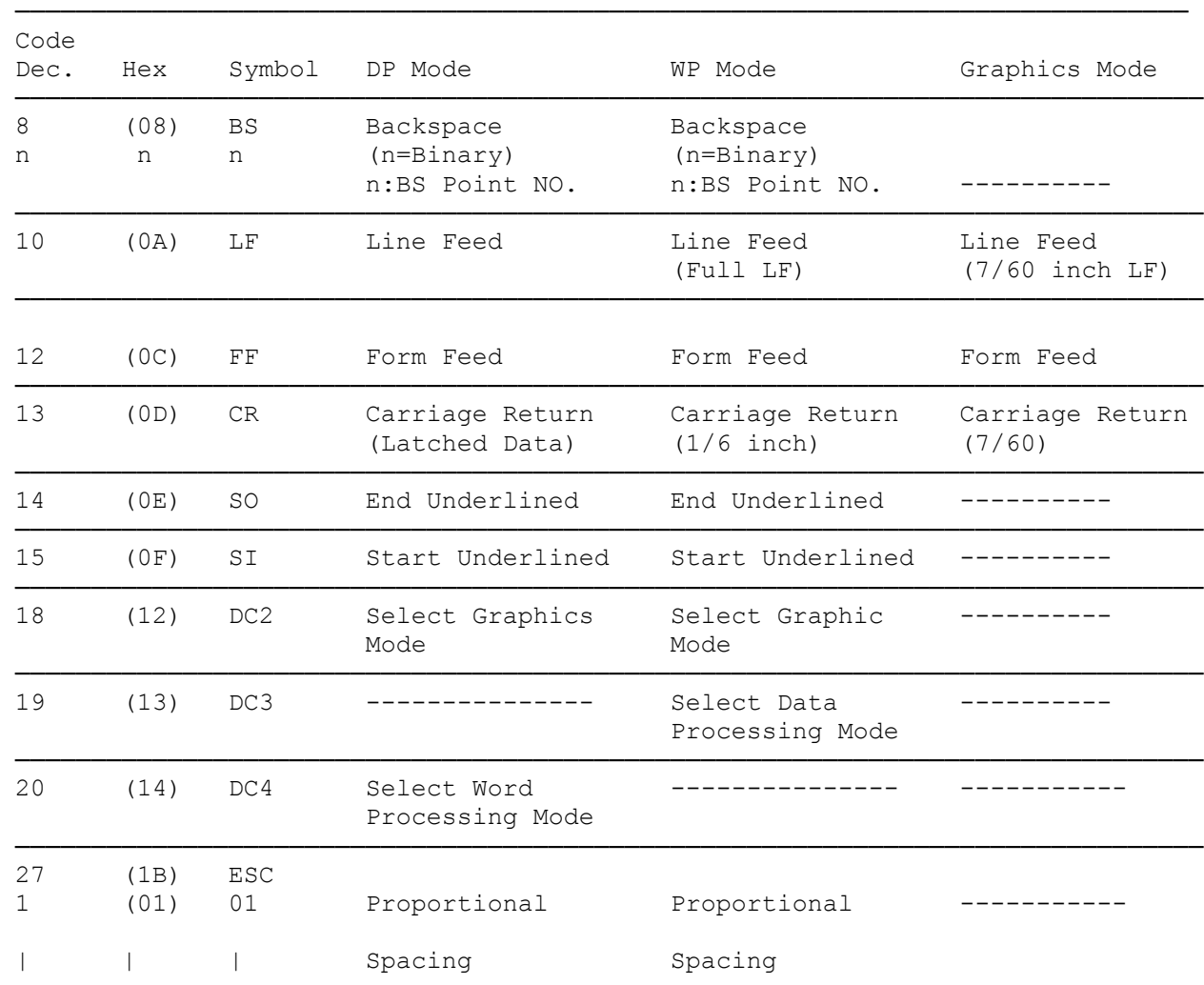

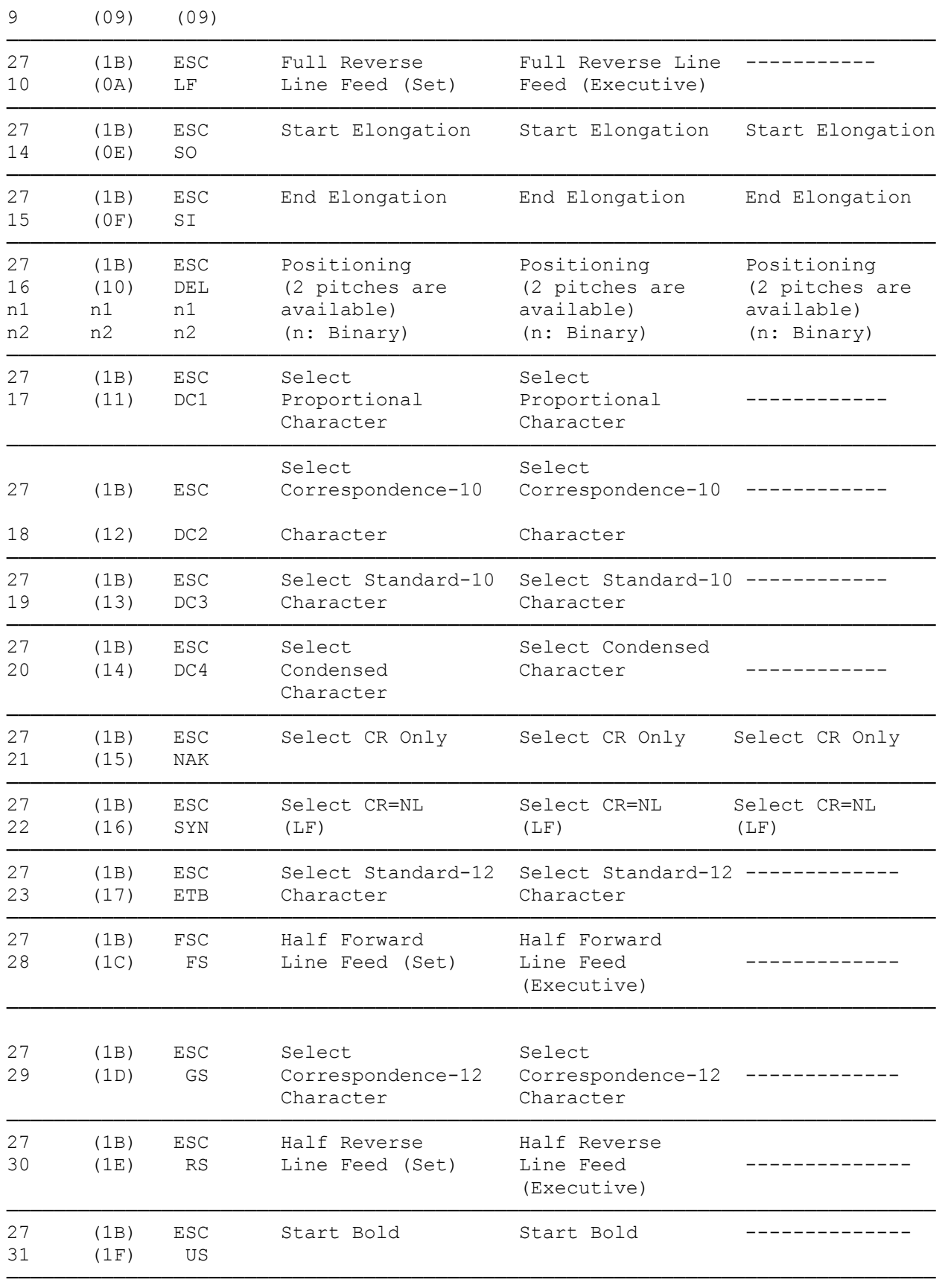

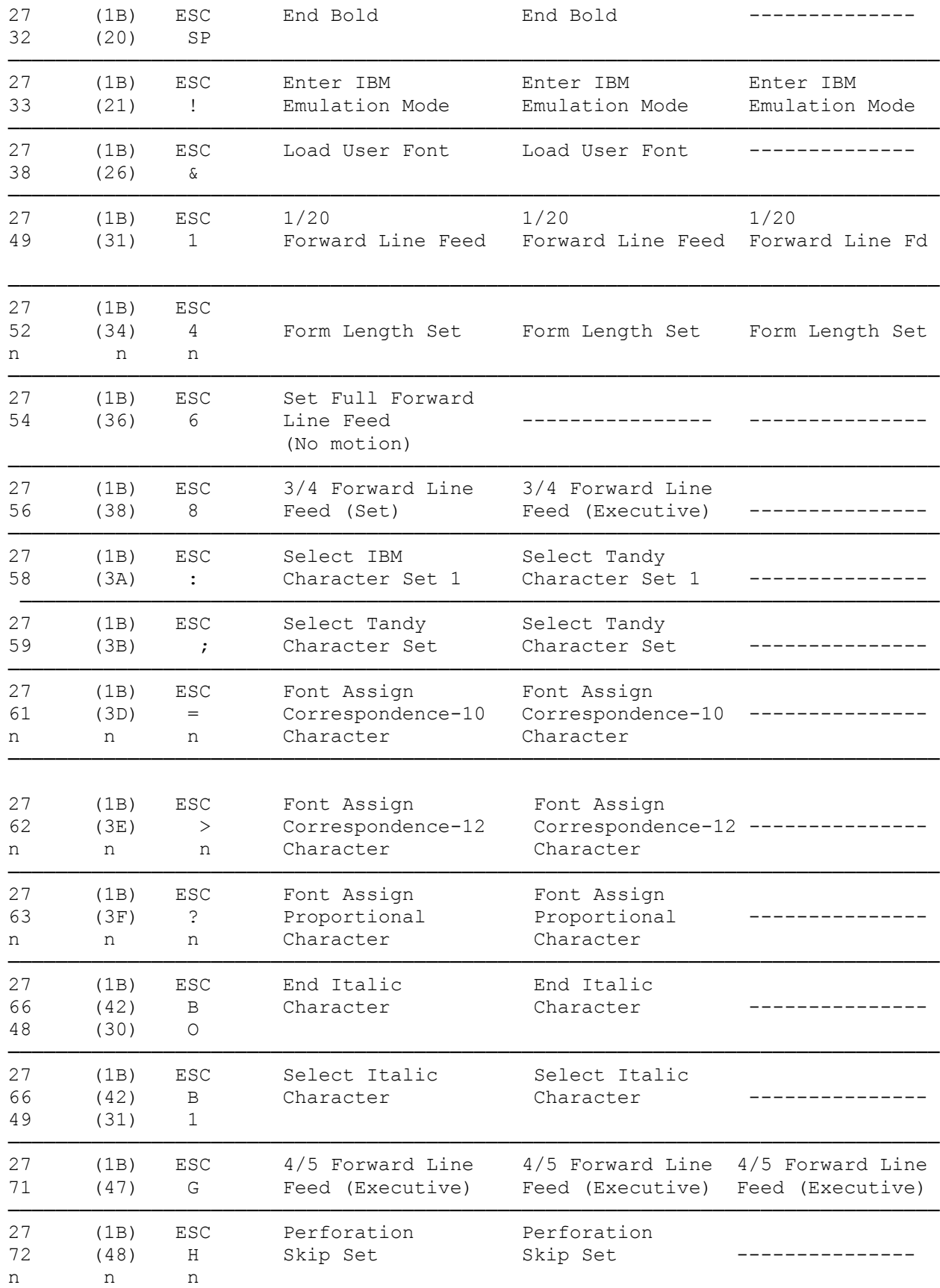

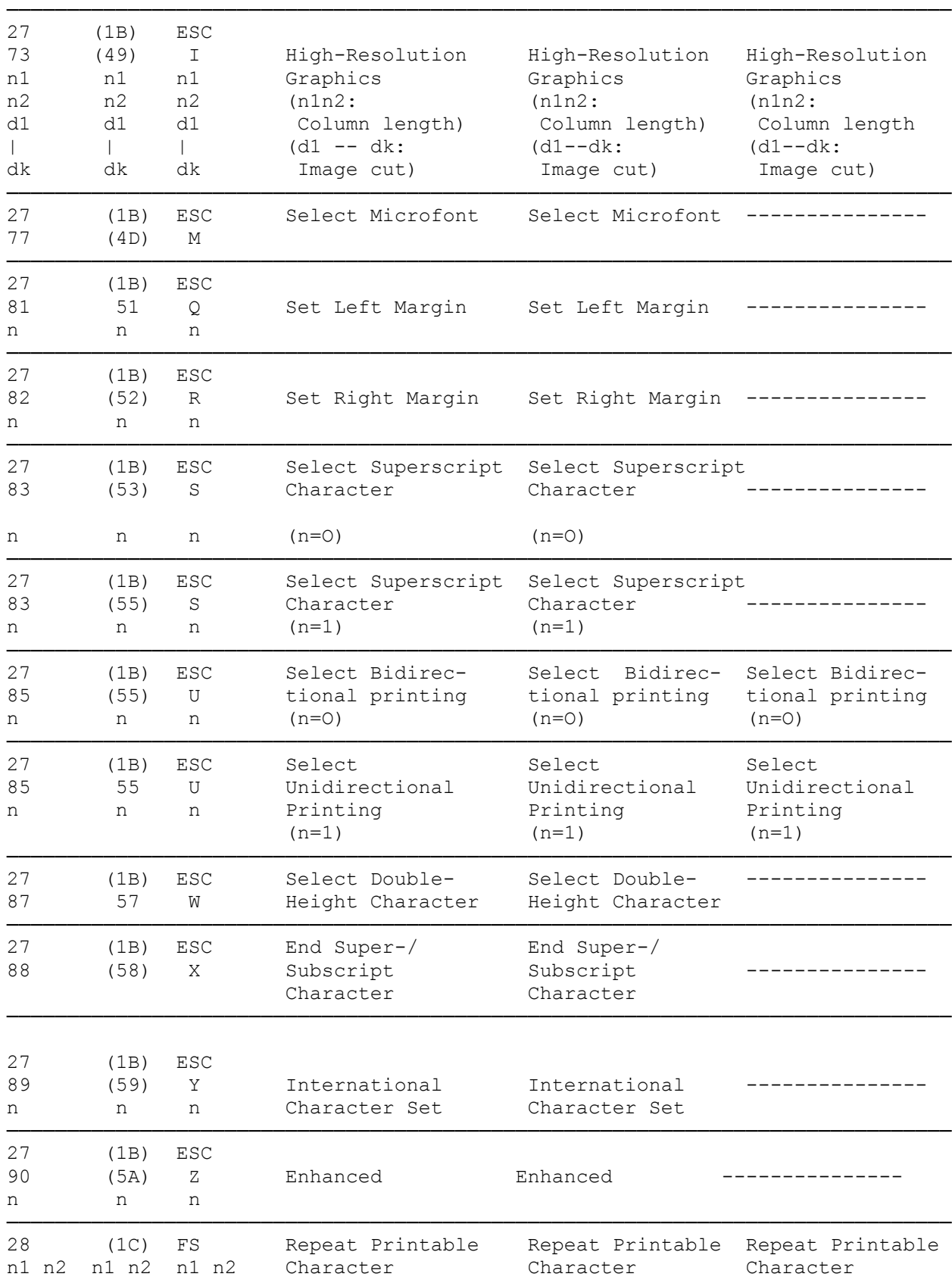

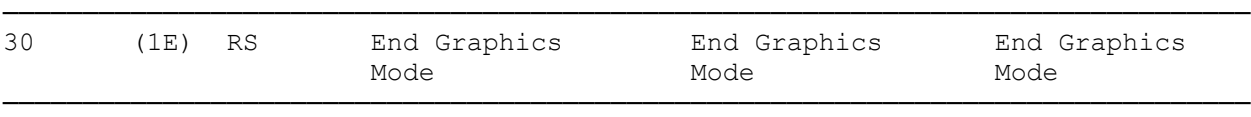

## CODE SET FOR IBM PROPRINTER XL24 MODE

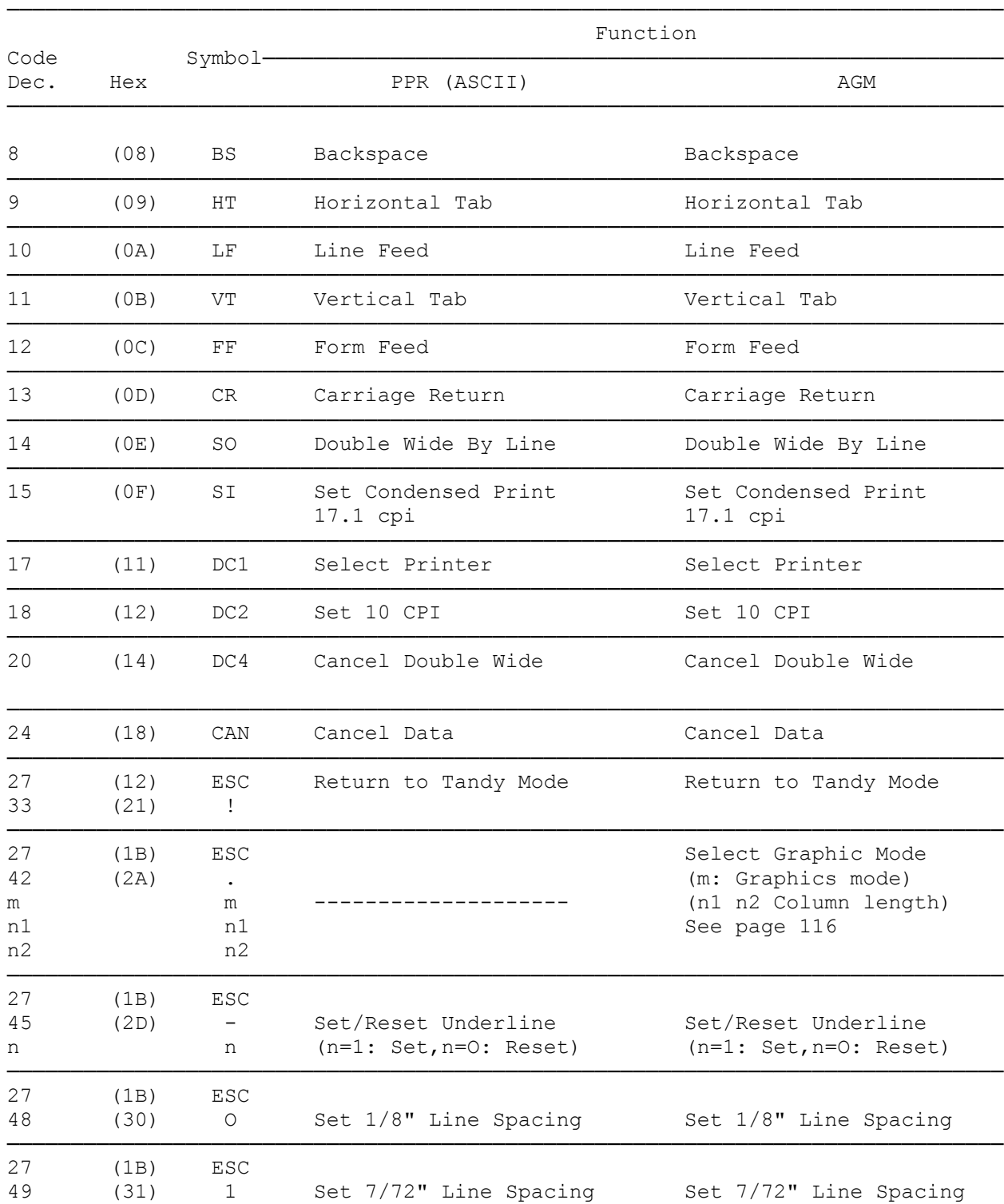

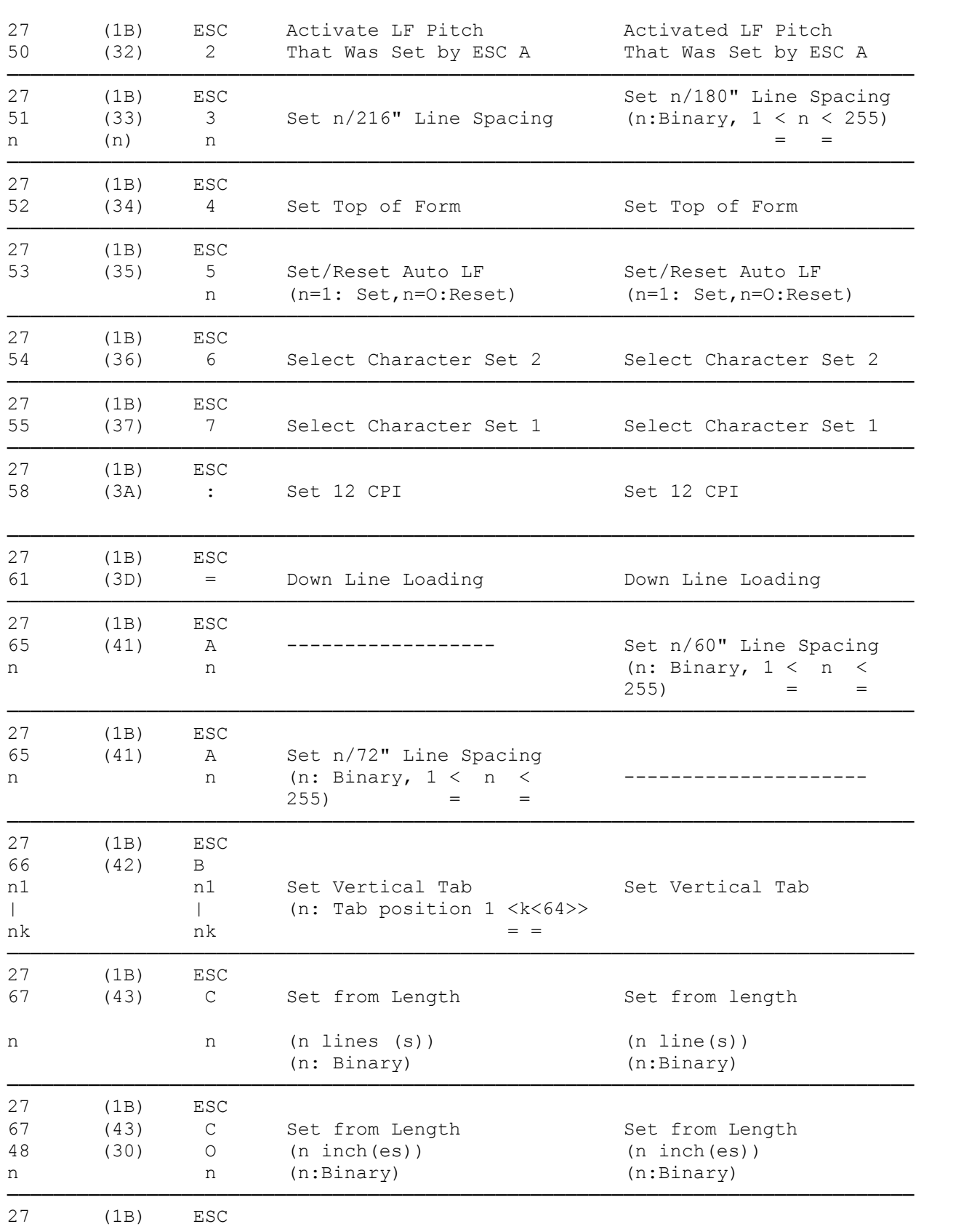

──────────────────────────────────────────────────────────────────────────────

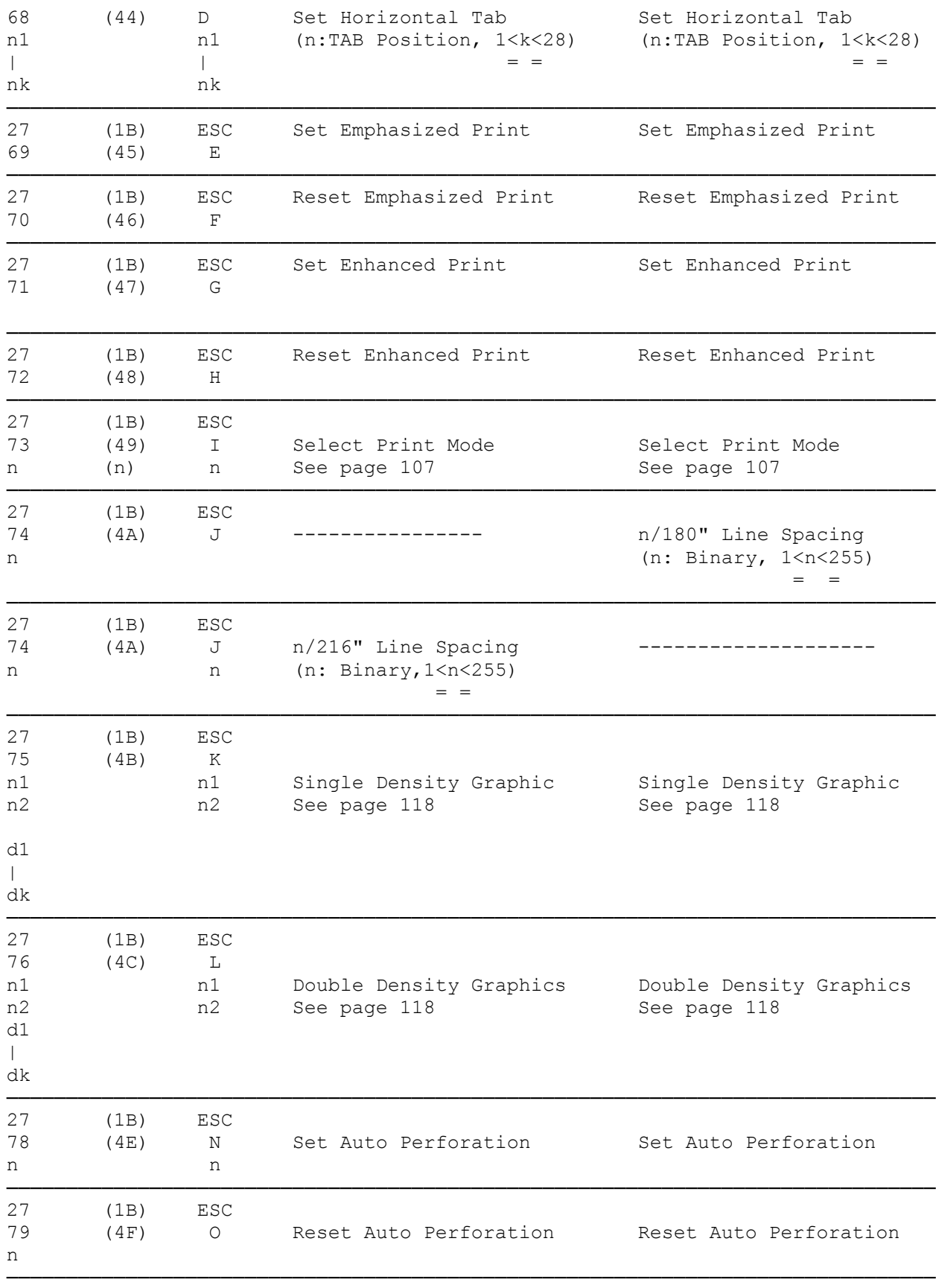

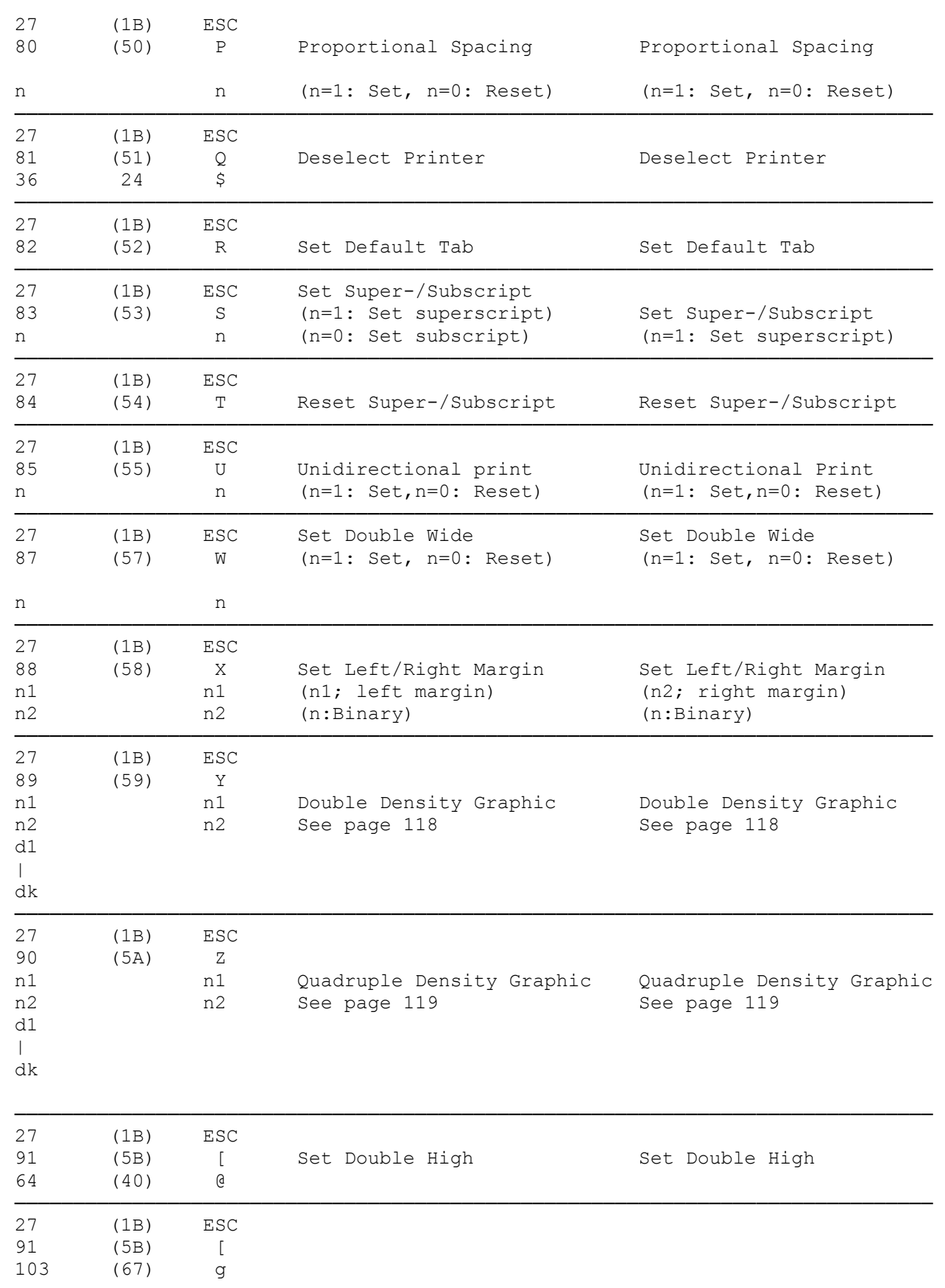

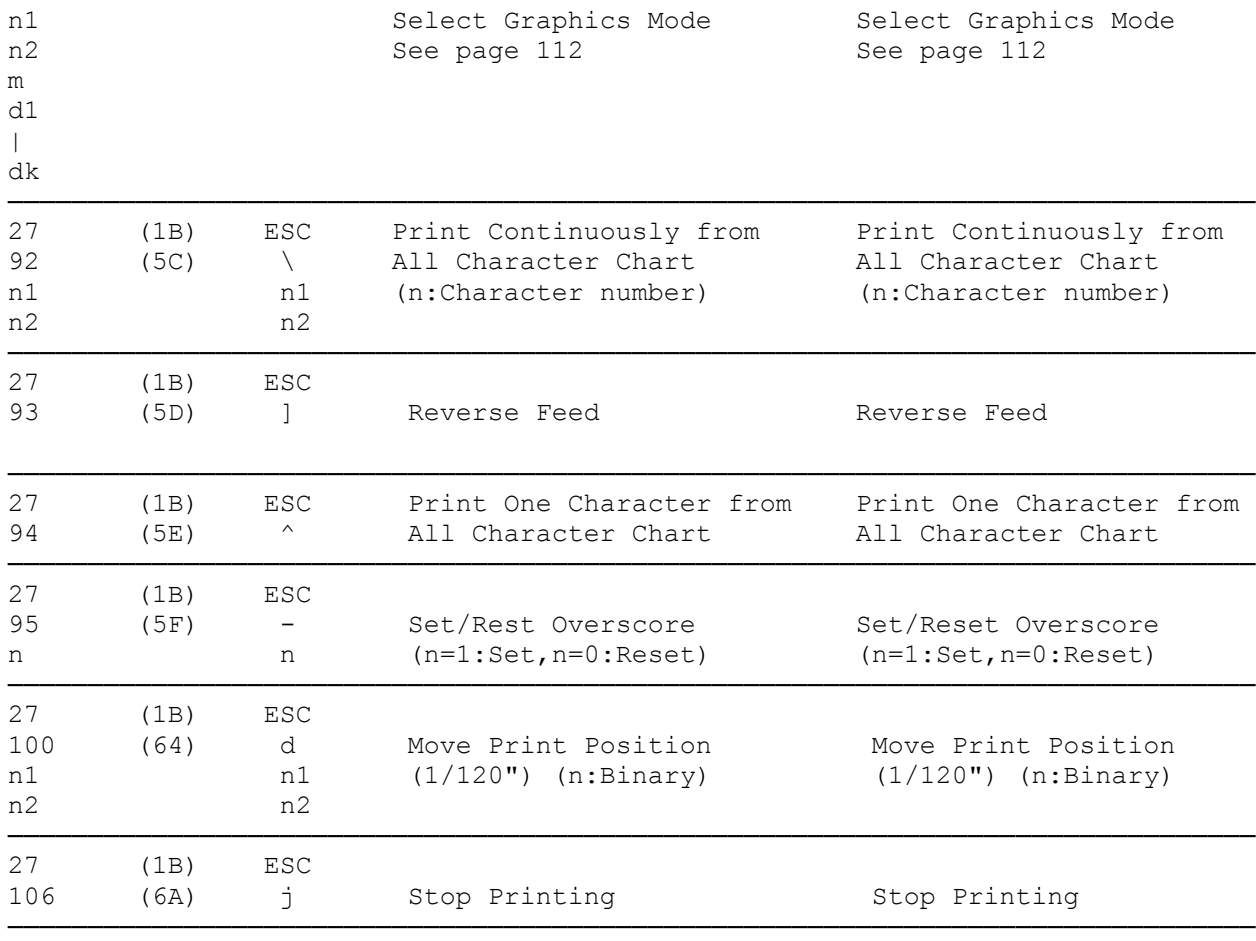

The following information supplements the "Font Downloading" instructions for the Tandy and IBM Emulation Mode sections of Part II, Technical Reference, and may be found in the DMP2102 Manual ADDENDUM.

## USING THE CONTROL PANEL WITH DOWNLOADED FONTS

When you use downloaded fonts with the printer, the control panel's PRINT QUALITY and PITCH SELECT buttons function differently than with the resident fonts.

## IBM MODE

After you download a font and select it with the ESC I command, the PRINT QUALITY and PITCH SELECT buttons allow only valid combinations for the downloaded font. For example, if you download a 10 cpi LQ italic font, you can select only LQ 10 and LQ 17 using the control panel. Both LQ 10 and LQ 17 enable the downloaded italic font.

To return to the resident fonts, press the MODE button twice or use the ESC I command.

## TANDY MODE

After you download a font, the control panel operates in the normal manner except for the pitch assigned to the downloaded font. For example, if you download the Script font and assign it to the proportional font, press the LQ PROP buttons to select the downloaded Script font.

You can use other PRINT QUALITY and PITCH SELECT button combinations to select the resident fonts.

(jlc-07/26/93)